Projects do not exist in ETRACS until the first person makes a request associated with them.

Here's how to create a new project in ETRACS so that you can then make requests associated with it:

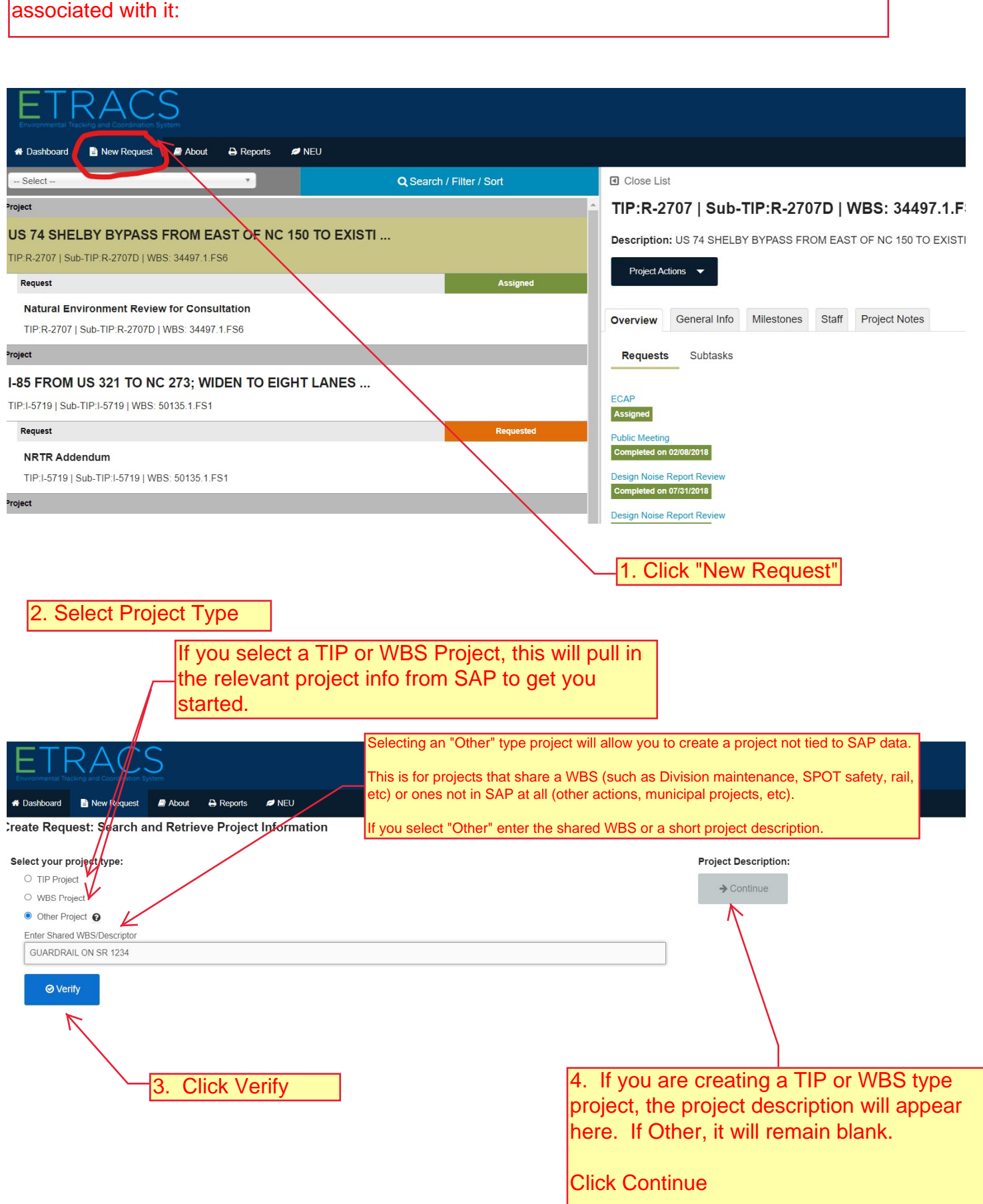

5. Make sure every required field (marked with a red asterisk) on this page is completed. If a TIP or WBS project, a lot of

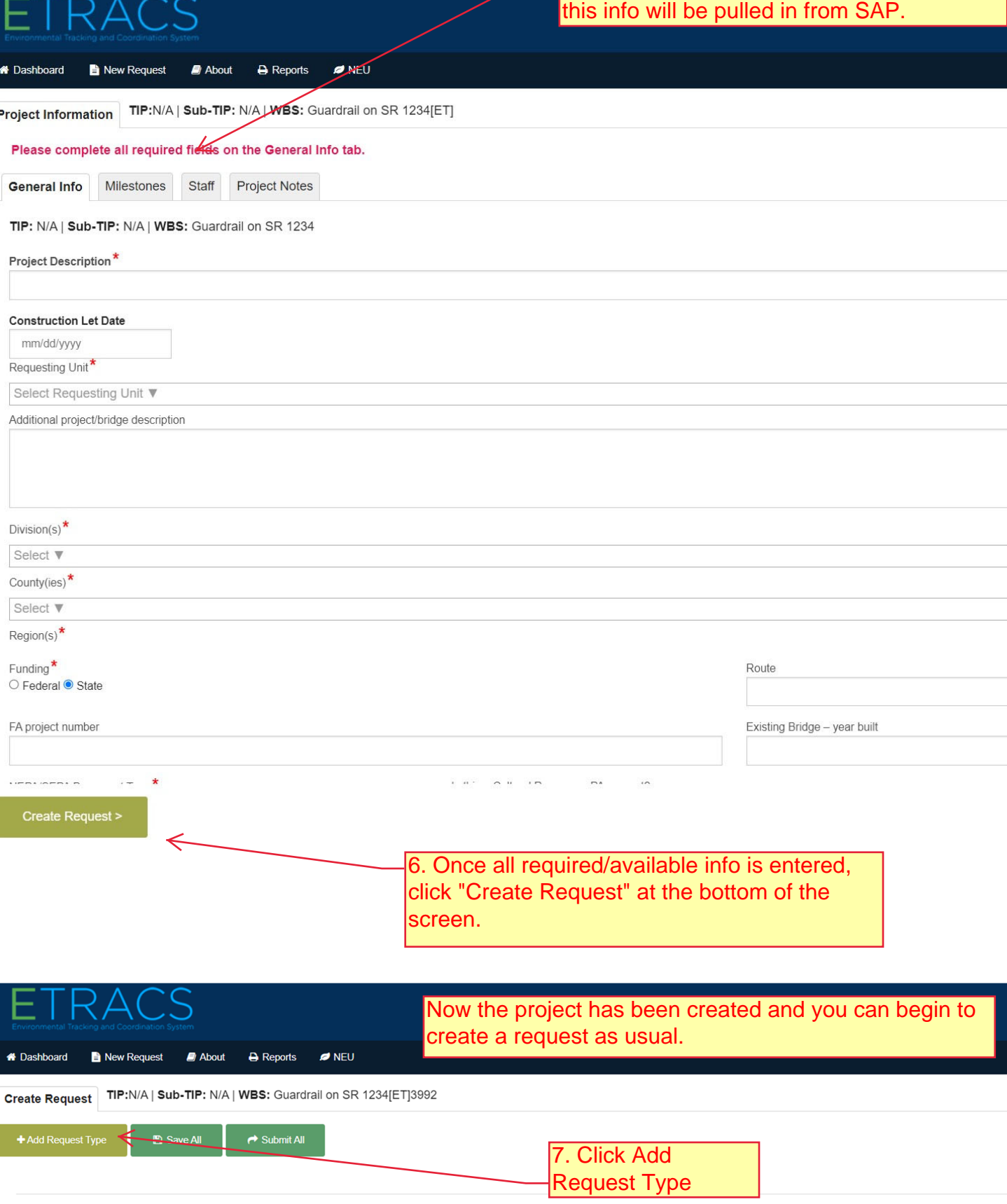

Requests

8. Select the appropriate group(s) you are making requests of.

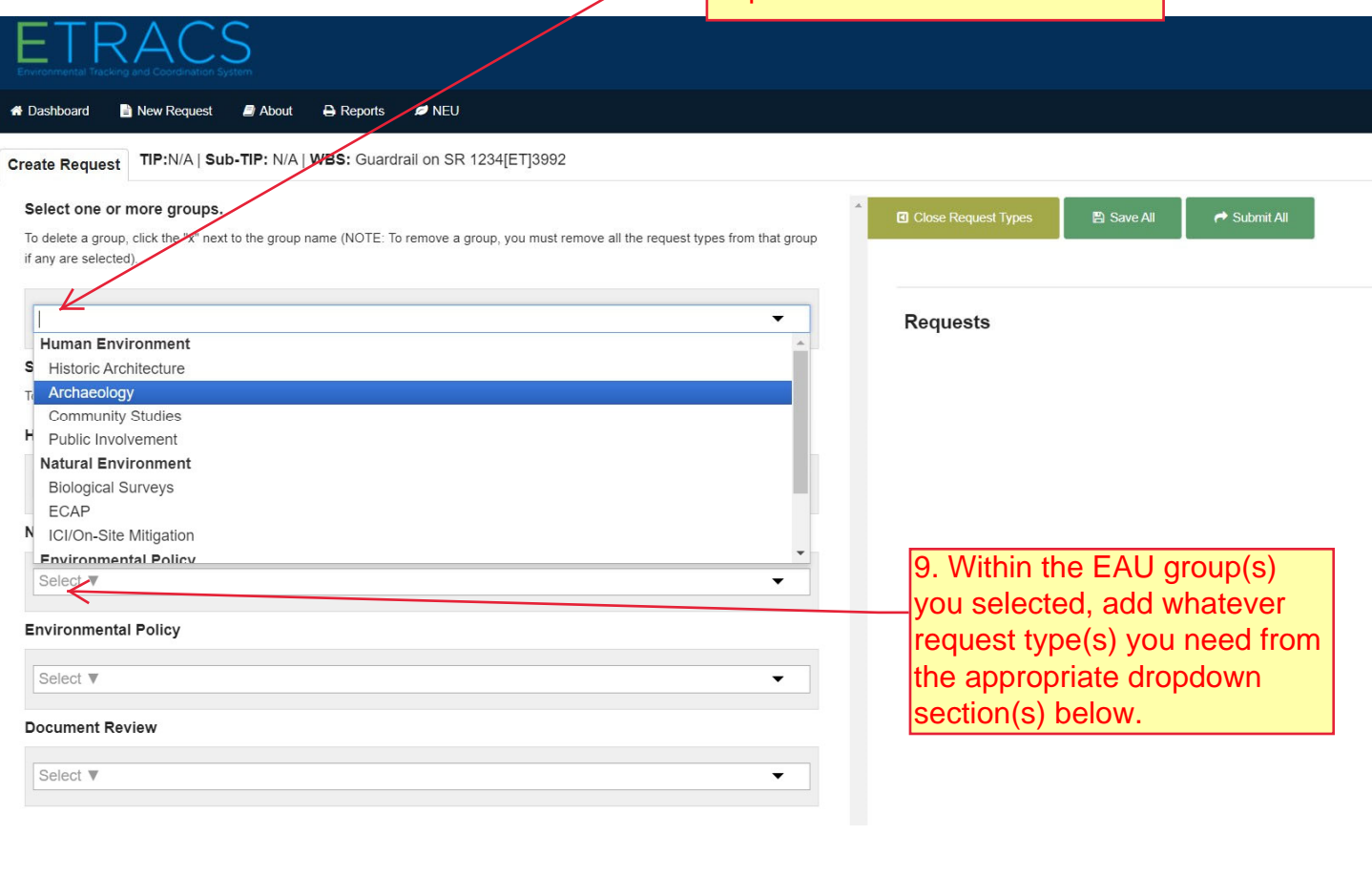

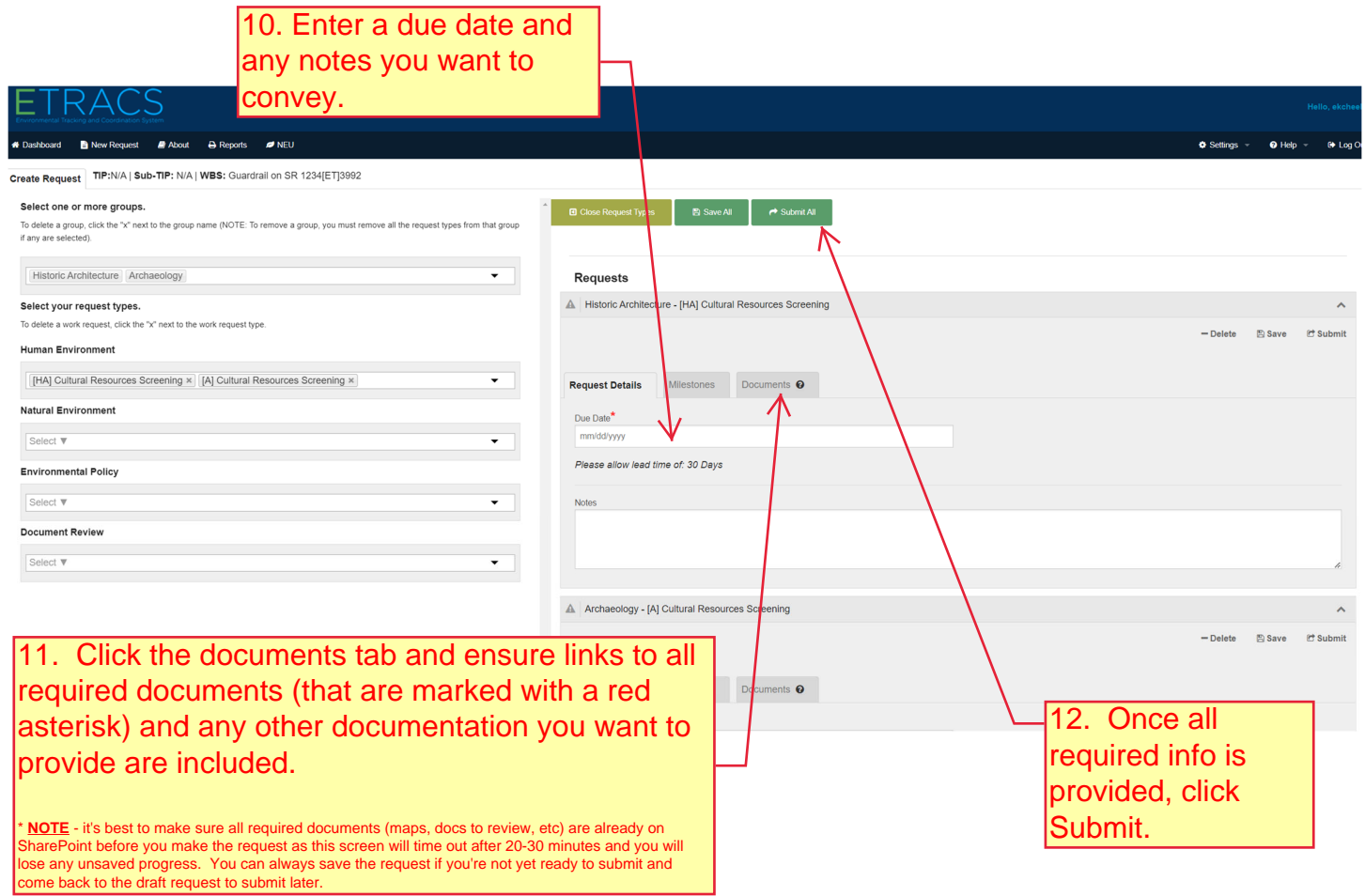

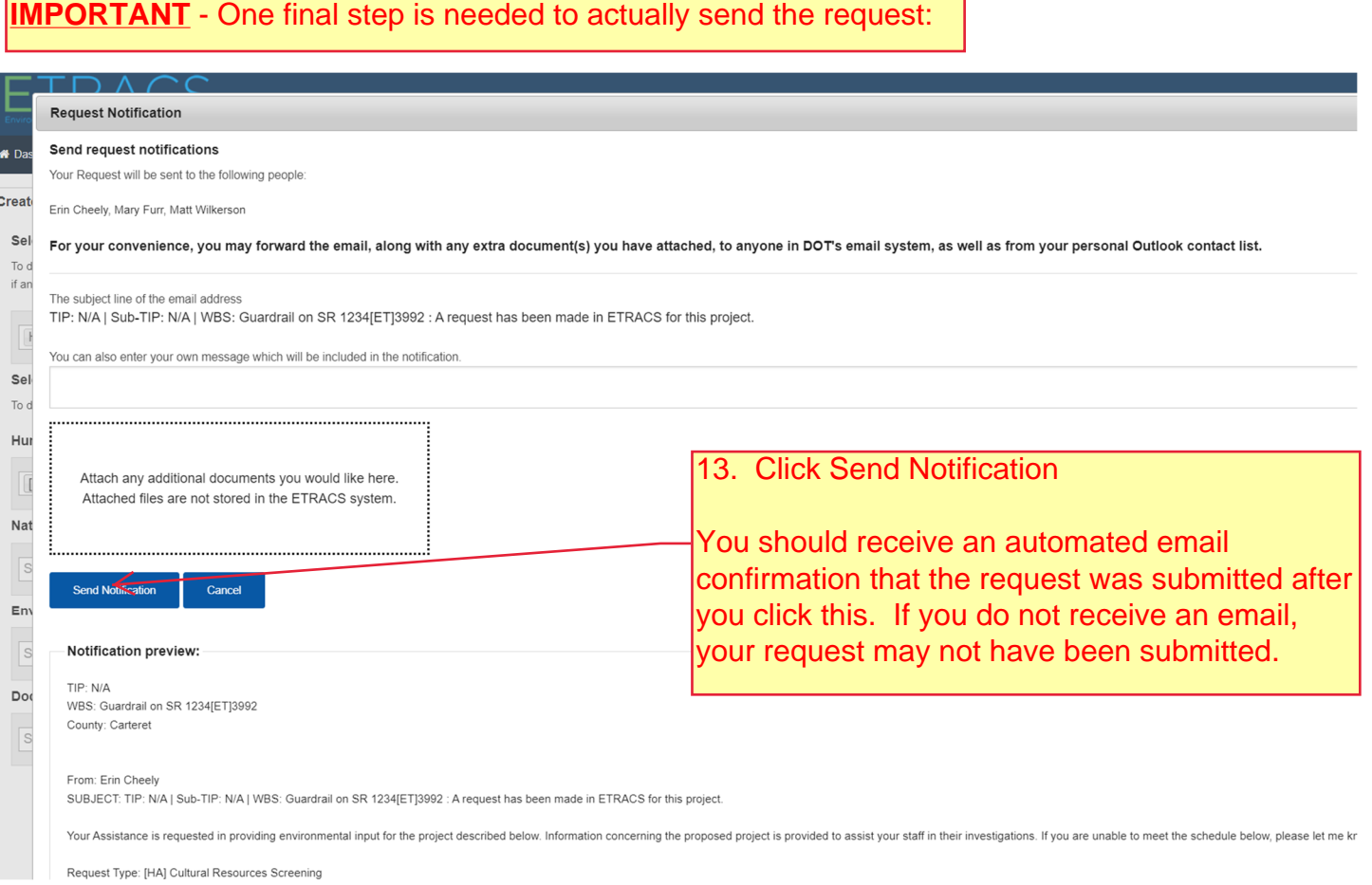

**\* Note for consultants/external requestors** - If the email address associated with your NCID changes (ex. you change firms), ETRACS does not automatically update your address. Make sure your new email address is updated in NCID and send ETRACShelp@ncdot.gov an email and we'll re-sync your user role with NCID to update your address to ensure you receive all ETRACS notification as appropriate.

**Additional questions:** contact ETRACShelp@ncdot.gov